SIL APORMAS

## **Panduan Penggunaan Aplikasi SILELAPORMAS**

**User : Organisasi Masyarakat**

Dinas Komunikasi dan [Informatika](http://www.free-powerpoint-templates-design.com/) Kota Batam - 2023

Aplikasi ini berbasis Web dan dapat diakses menggunakan Komputer/Laptop, Gadget (Hp, Tablet) via Browser

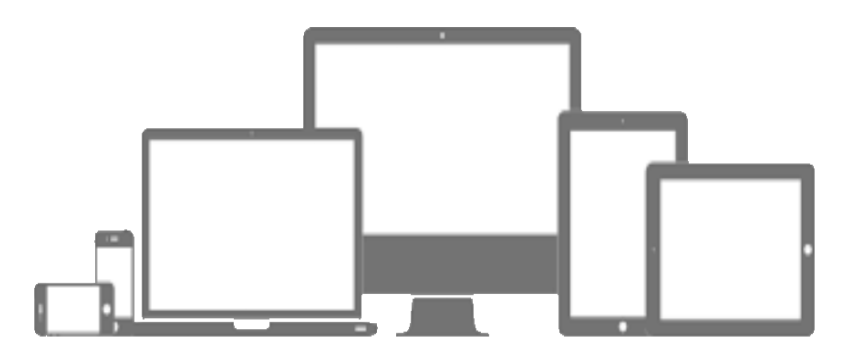

https://silelapormas.batam.go.id

## **Daftar Isi**

## Login dan [Registrasi](#page-2-0) Akun

[Permohonan](#page-3-0) Pengajuan

<span id="page-2-0"></span>[Permohonan](#page-5-0) Selesai

<span id="page-3-0"></span>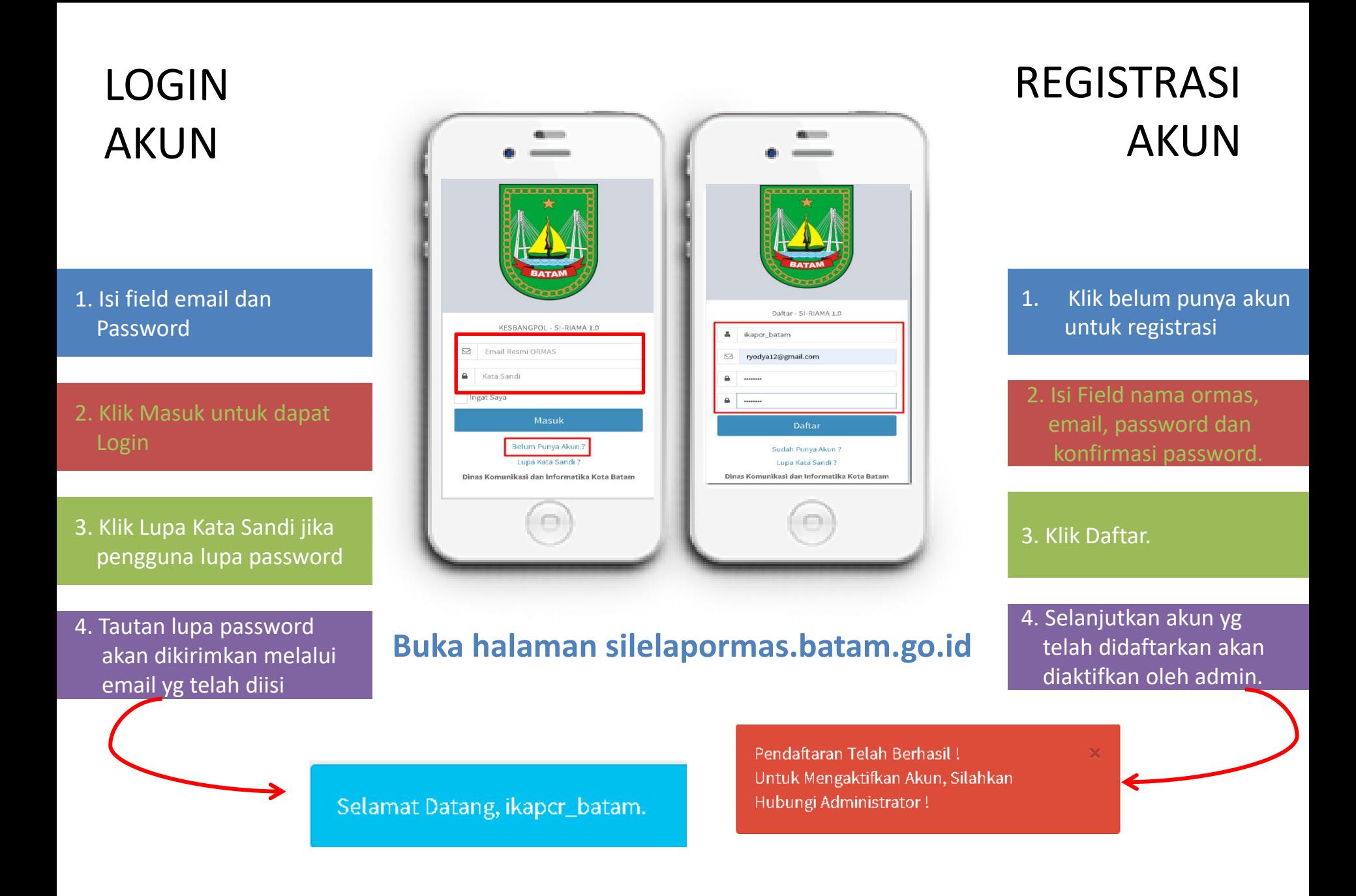

## Pengajuan Permohonan

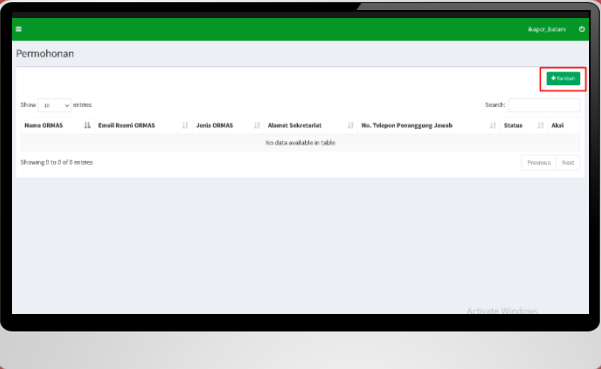

Pilih Tambah Permohonan, Kemudian isi inputan yang tersedia, dan upload file sesuai dengan persyaratan : dengan extension PDF maksimal 10 mb. Inputan dengan tanda  $\rightarrow$ warna "WAJIB merah DIISI". Kemudian Klik Simpan dan perubahan akan masuk ke Draf Permohonan.

### Tambah Permohonan Informasi ORMAS Surat Permohonan (\*)

AD/ART Organisasi (PDF MAX:10MB) (\*) Choose File CamScann...3 09.39.pdf

#### Singkatan ORMAS (\*)

ikapcr No. NPWP $(')$ ? 21522634565+64 Nama Notaris (\*) ryuna Email Resmi ORMAS (\*) ryodya12@gmail.com Bidang Kegiatan (Maksimal 3 Pilihan) (\*)

#### Penanggung Jawab

Choose File CamScann...3 09.39.pdf

Nama ORMAS ikapcr\_batam

No. SK KEMENKUMHAM (\*)

196336542213

No. Akta Notaris (\*)

Alamat Sekretariat (\*)

Jenis ORMAS (\*)

 $+1$   $+1$   $+1$ 

Ciri Khusus ORMAS (\*) Kewanitaan

legenda bali blok b20

is teachers

5622

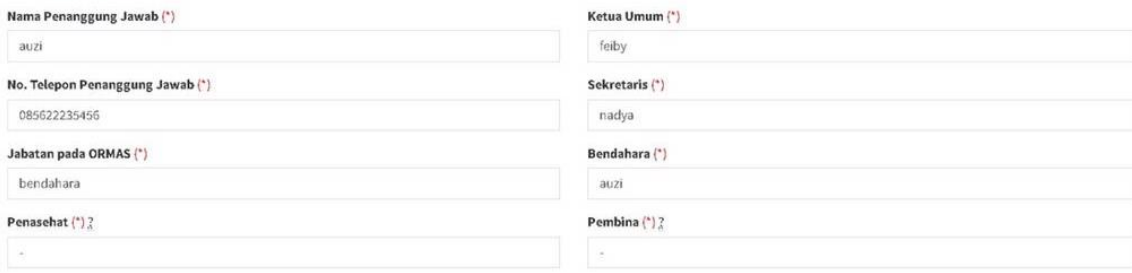

#### **Upload File Pendukung**

Akta Pendirian (PDF|MAX:10MB) (\*) Choose File CamScann...3 09.39.pdf

Domisili ORMAS (PDF MAX:10MB) (\*) Choose File CamScann...3 09.39.pdf

Surat Rekomendasi dari Kementrian atau dari Instansi Pemerintah (PDF|MAX:10MB) (\*) ? Choose File CamScann...3 09.39.pdf

Susunan Kepengurusan (PDF MAX:10MB) (\*) Choose File CamScann...3 09.39.pdf

Foto Pengurus (PDF|MAX:10MB) (\*) Choose File CamScann...3 09.39.pdf

KTP Pengurus Inti (PDF|MAX:10MB) (\*) Choose File CamScann...3 09.39.pdf

Surat Sewa Sekretariat (PDF|MAX:10MB) (\*) ? Choose File CamScann...3 09.39.pdf

KEMENKUMHAM (PDF|MAX:10MB) (\*)

Choose File CamScann...3 09.39.pdf

Surat Rekomendasi Kementrian Agama (PDF|MAX:10MB) (\*) ? Choose File CamScann...3 09.39.pdf

Surat Pernyataan Persetujuan dari Pejabat atau Tokoh Masyarakat (PDF MAX:10MB) (\*) ? Choose File CamScann...3 09.39.pdf

Biodata Pengurus Inti (PDF|MAX:10MB) (\*) Choose File | CamScann...3 09.39.pdf

NPWP Nama ORMAS (PDF MAX:10MB) (\*) Choose File CamScann...3 09.39.pdf

Program Kerja (PDF|MAX:10MB) (\*) Choose File CamScann...3 09.39.pdf

Surat Pernyataan (PDF MAX:10MB) (\*) Choose File CamScann...3 09.39.pdf Contoh Surat Pernyataan

**Unduh Contoh Surat Pernyataar** 

## Pengajuan Permohonan

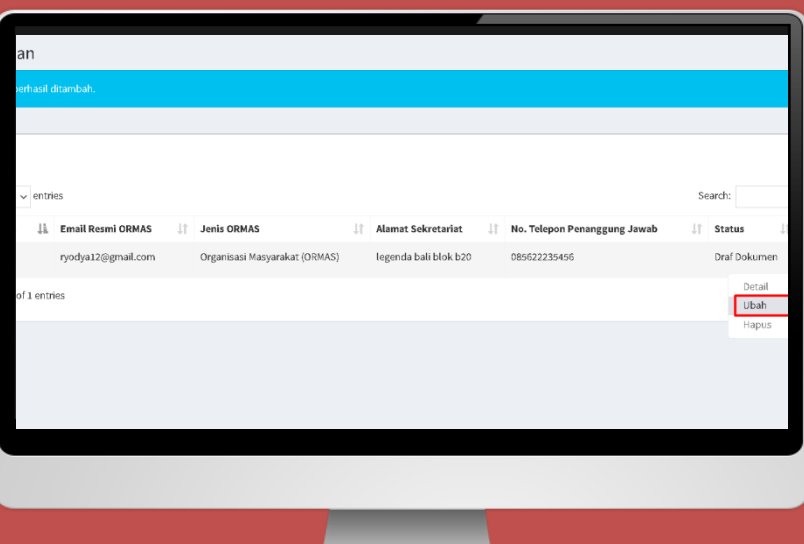

<span id="page-5-0"></span>Ubah Permohonan dengan memilih aksi  $\rightarrow$  Ubah dan kemudian Ajukan permohonan agar permohonan dapat langsung di submit dan diproses oleh admin verifikator.

#### $\sim$  product rue remainding

### Akta Pendirian (PDF MAX:10MB)

Choose File | No file chosen

### Domisili ORMAS (PDF MAX:10MB)

Choose File | No file chosen

### Surat Rekomendasi dari Kementrian atau dari Instansi P

Choose File | No file chosen

### Susunan Kepengurusan (PDF MAX:10MB)

Choose File | No file chosen

## Foto Pengurus (PDF MAX:10MB)

Choose File | No file chosen

## **KTP Pengurus Inti (PDF MAX:10MB)**

Choose File | No file chosen

## Surat Sewa Sekretariat (PDF MAX:10MB) ?

 $\mid$  No file chosen **Choose File** 

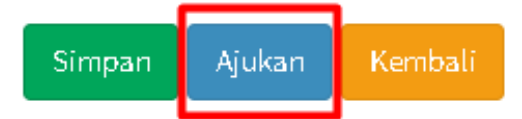

# **Permohonan Selesai**

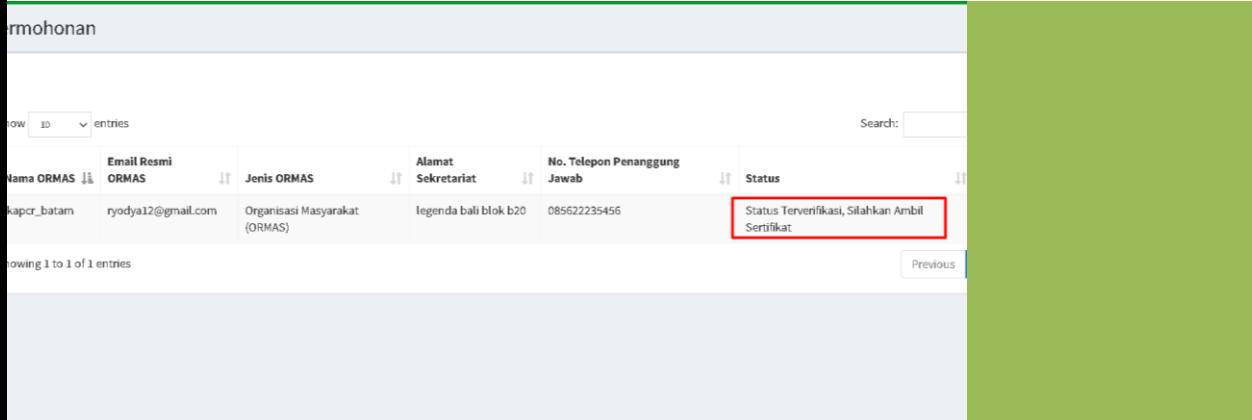

**Permohonan yang telah se lesai diproses akan masuk ke halaman pemohon.**

**Pilih Aksi detail permohonan untuk melihat detail permohon an yang telah selesai diproses**

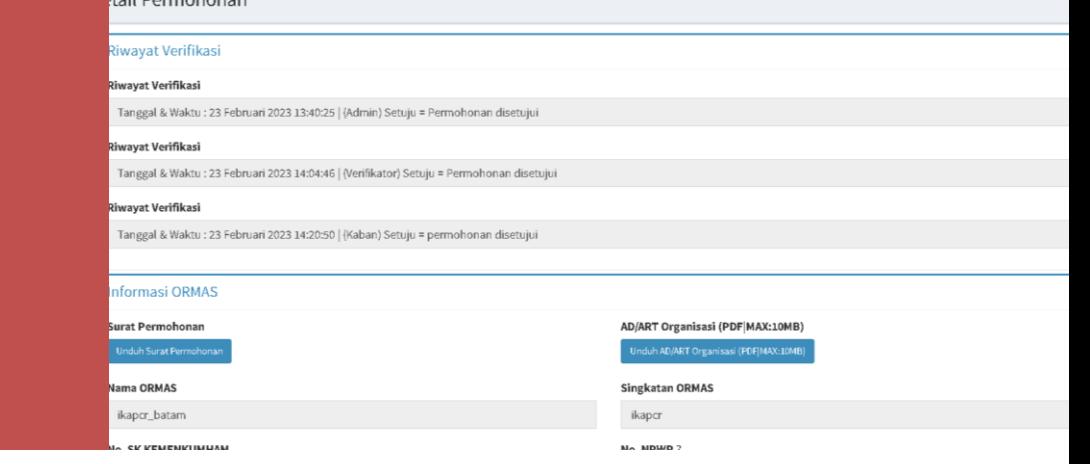